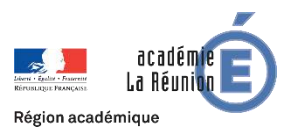

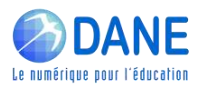

## Compresser un fichier pdf volumineux

Vous pouvez pour cela utiliser :

- Sous **windows 10**, utiliser l'imprimante « virtuelle »

Microsoft Print to PDF  $\rightarrow$ 

## Ouvrez votre fichier pdf, allez l'imprimer comme ci-dessous.

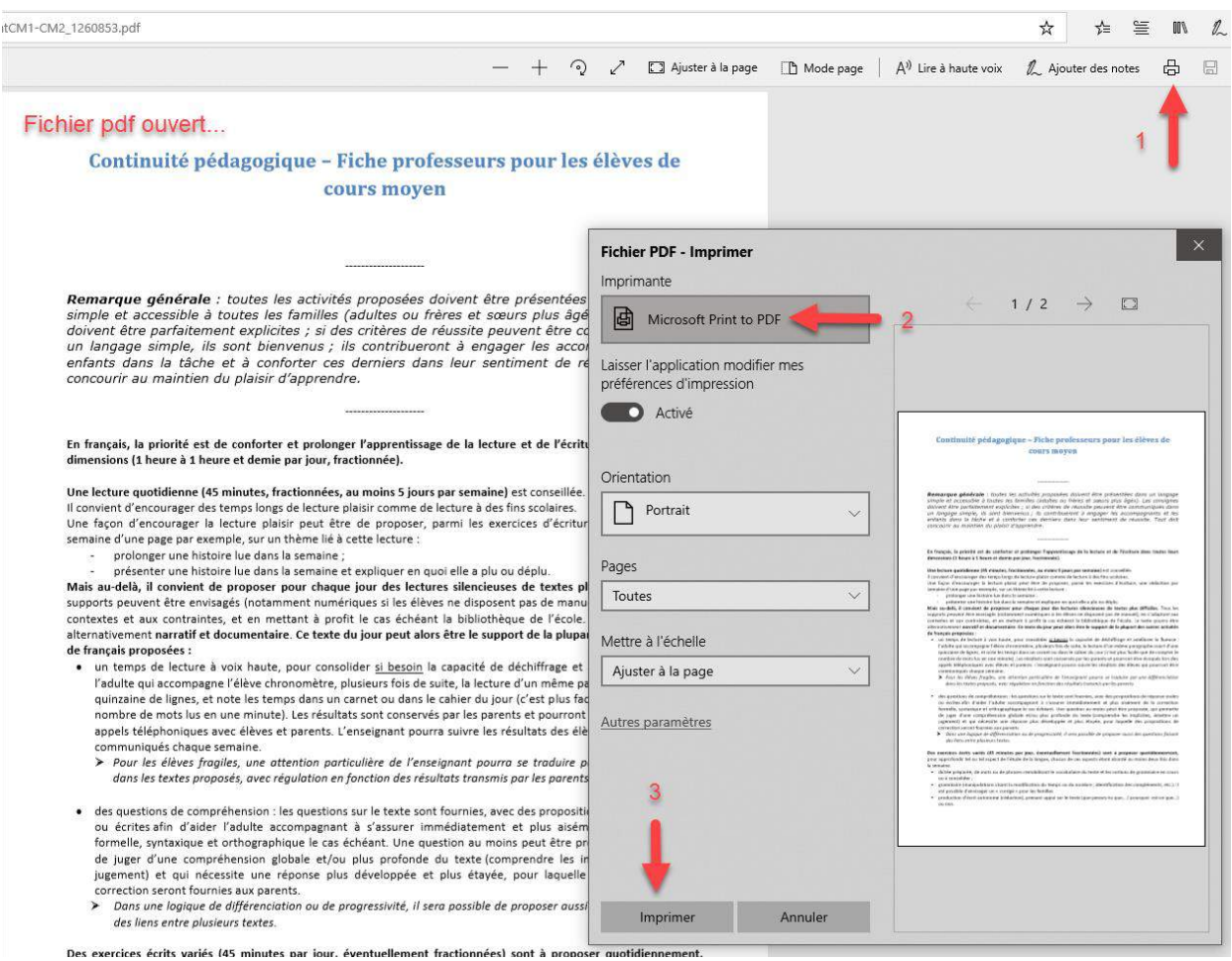

- Sous **mac os**, dans le logiciel Aperçu, ouvrez le fichier PDF, puis choisissez *Fichier > Exporter*.

Cliquez sur le menu local Filtre Quartz, puis choisissez Réduire la taille du fichier.

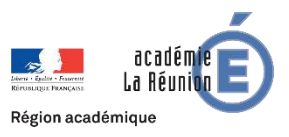

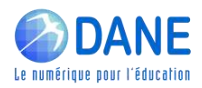

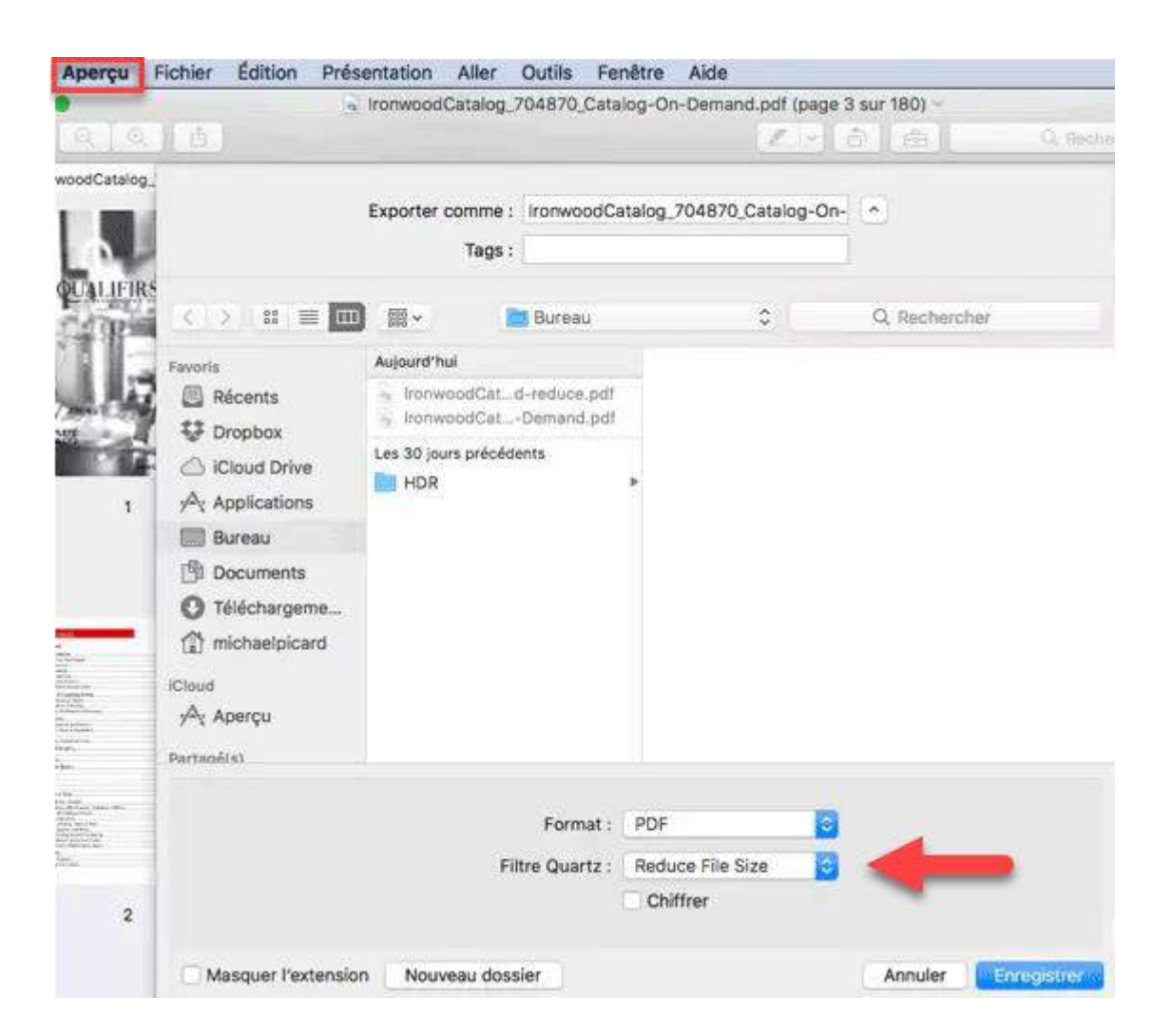